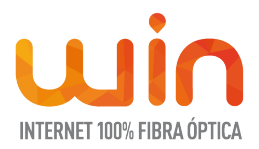

# **Herramientas de Accesibilidad**

En **WIN** nos preocupamos por asegurar que toda la información que se encuentra disponible a los usuarios sea accesible a todos en condiciones de igualdad, es por ello que ofrecemos diversas herramientas de accesibilidad dependiendo de las necesidades de nuestros usuarios:

# **1. Accesibilidad visual para la Página Web:**

## **Características de visualización:**

La página web de WIN se encuentra optimizada para una resolución de 1920x900. Si se cuenta con un monitor con mayor resolución, puede que el tamaño de letra resulte en algunos casos pequeño. No obstante, los tamaños de las fuentes se han definido con unidades relativas para que los usuarios tengan la posibilidad de ampliar o disminuir el tamaño de la fuente desde las opciones del navegador, y así facilitar la navegación de aquellos usuarios con dificultades visuales.

Se ha comprobado la correcta visualización de esta página en diferentes versiones de los principales navegadores y en diferentes plataformas. Este portal está optimizado para los navegadores tales como Internet Explorer, Mozilla Firefox, Google Chrome, Opera y Safari.

# **Aumentar y reducir el tamaño del texto:**

Las fuentes utilizadas tienen dimensiones relativas, de forma que es posible controlar su tamaño desde cualquier navegador o motor de búsqueda. Para aumentar el tamaño de la fuente, en casi todos los navegadores basta con utilizar la combinación de teclas "CTRL+". Usaremos, asimismo "CTRL-" para disminuirlo y "CTRL 0" para volver al tamaño original. Con Google Chrome, además, si pinchamos en el botón "herramientas" a la derecha de la barra de direcciones, podremos utilizar su barra de zoom y su botón de pantalla completa.

En la siguiente tabla mostramos cómo controlar el tamaño del texto en los demás navegadores más utilizados que permiten esta funcionalidad:

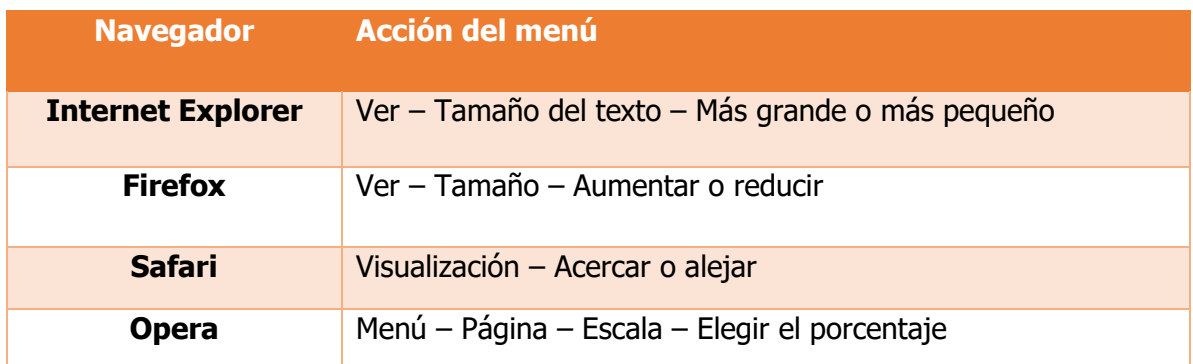

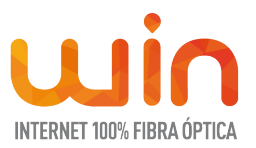

#### **Desactivar diseño visual:**

Si el diseño o estructura de alguna página dificulta tu navegación, tienes la posibilidad de desactivar el diseño visual de las páginas para poder acceder al contenido de manera más sencilla y estructurada.

En la siguiente tabla mostramos cómo desactivar el diseño visual en los navegadores más utilizados que permiten esta funcionalidad:

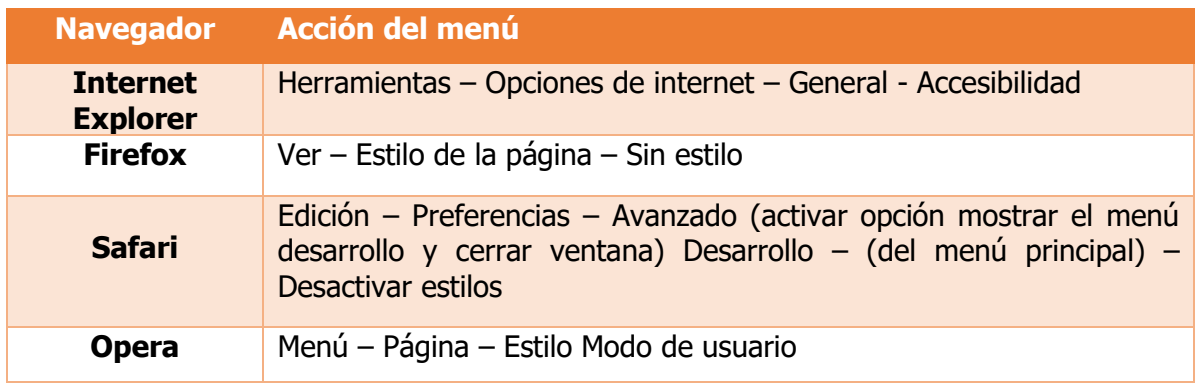

#### **Cómo cambiar de colores:**

Una de las medidas que llevamos a cabo es asegurar que el contraste entre el fondo y el texto e imágenes sea siempre suficiente para garantizar su correcta percepción por todos los usuarios. Aun así, si lo deseas, puedes cambiar también la configuración de los colores definidos en tu navegador.

En la siguiente tabla mostramos cómo cambiar los colores de las páginas en los navegadores más utilizados que permiten esta funcionalidad:

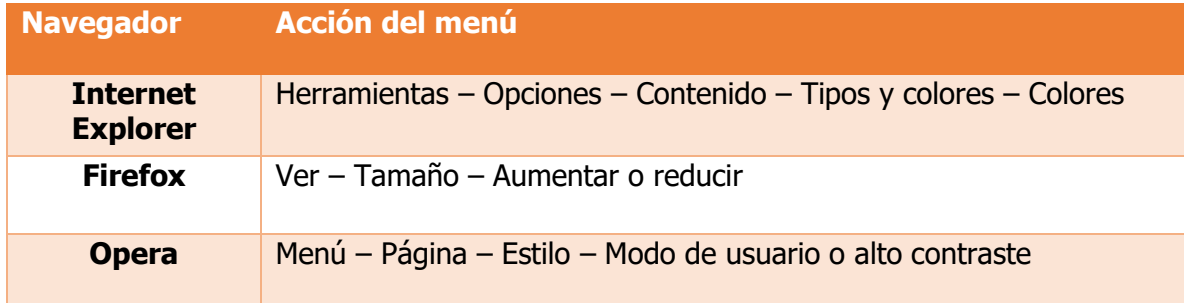

#### **Formatos utilizados.**

**Formato PDF:** La mayor parte de los documentos incluidos en la Web de WIN se encuentran disponibles para su visualización y descarga en formato Adobe Acrobat ®, PDF (Portable Document Format), el cual permite preservar el contenido y composición de la documentación. Para visualizar dichos documentos se utiliza el lector Adobe

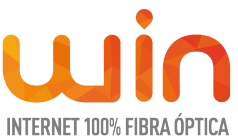

Acrobat Reader®, que se puede descargar gratuitamente desde el sitio web de Adobe. Se recomienda utilizar Adobe Acrobat Reader® en su versión 6.0 o superior.

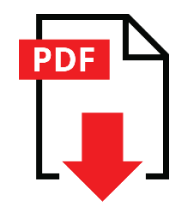

#### **Personas daltónicas**

La página web de WIN, [https://win.pe,](https://win.pe/) cuenta con herramientas de accesibilidad que facilitan la visualización del contenido para personas daltónicas, tanto en su versión de para escritorio, como para dispositivos móviles, la cual permite cambiar la visualización a escala de grises. Dicha opción se encuentra en la esquina inferior izquierda, como se observa a continuación:

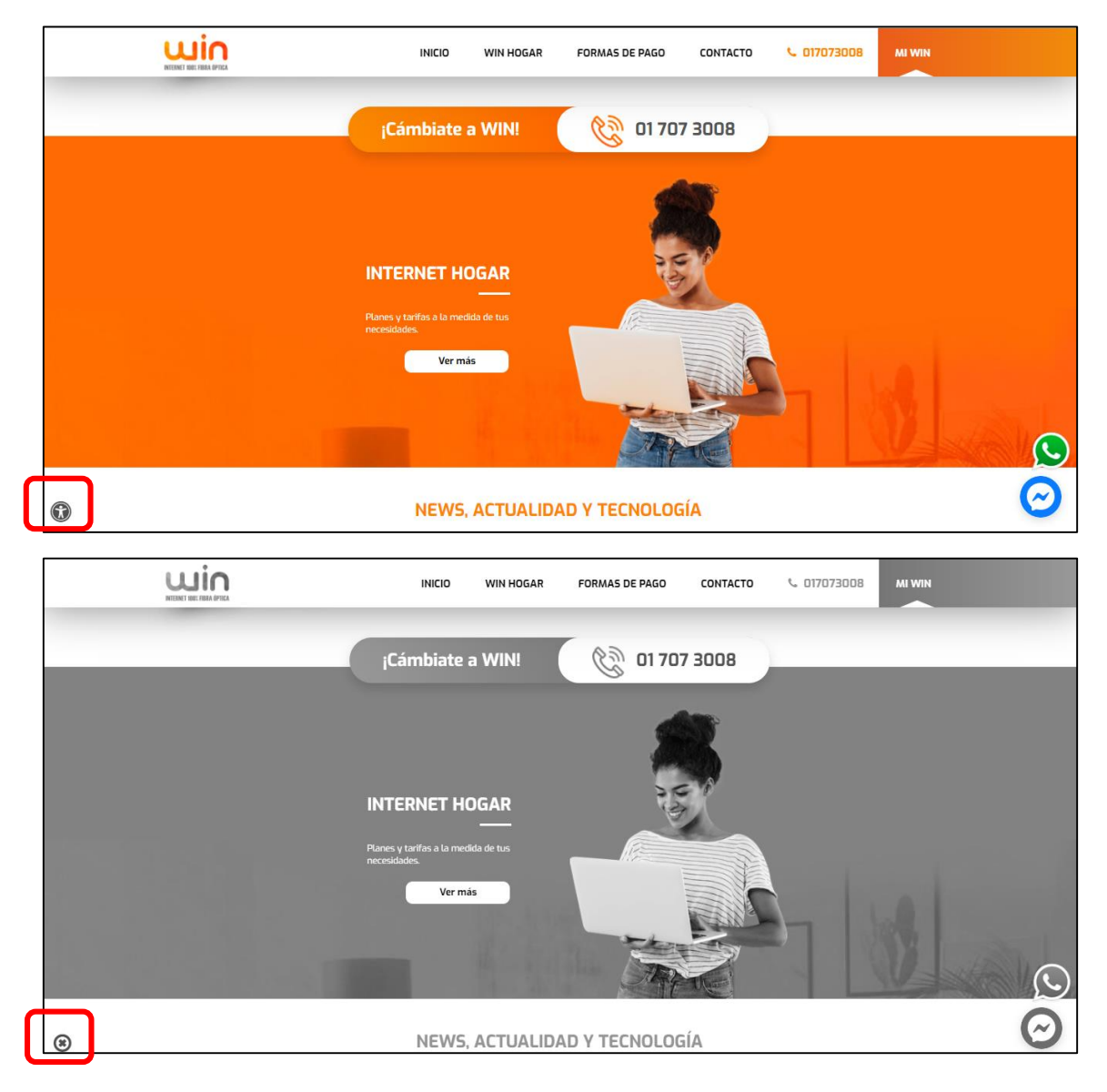

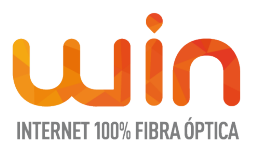

## **2. Accesibilidad Auditiva y de Habla:**

Para solicitar información y asesoría sobre las opciones de accesibilidad para la contratación de nuestro servicio, puedes hacerlo a través del correo electrónico [contacto@win.pe,](mailto:contacto@win.pe) que gustosos te enviaremos la información que solicites.

#### **3. Accesibilidad Motriz-Minusvalía**

Para solicitar información y asesoría sobre las opciones de accesibilidad para la contratación de nuestro servicio, puedes hacerlo a través del teléfono (01) 707 3008 desde cualquier operador, que gustosos te brindaremos la información que solicites.

#### **4. Sugerencias:**

Si tienes algún problema para acceder a alguno de los contenidos de la Web, o si tienes alguna sugerencia que nos pueda ayudar a mejorar la accesibilidad, te invitamos a escribirnos al correo: [contacto@win.pe](mailto:contacto@win.pe)